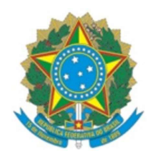

#### MINISTÉRIO DA EDUCAÇÃO INSTITUTO FEDERAL DO ESPÍRITO SANTO CAMPUS COLATINA

## MANUAL PARA SOLICITAÇÃO DE VIAGEM A SERVIÇO

Gabinete da Diretoria Geral – Campus Colatina

NÃO será autorizada QUALQUER viagem à serviço, com ou sem diária, sem o devido processo ter chegado ao Gabinete no prazo mínimo de 4 (quatro) dias úteis, tão pouco liberado o veículo oficial.

Isso não exclui a exigência das solicitações serem realizadas com antecedência mínima de 15 (quinze) dias, conforme Resolução, mas limita um prazo mínimo indispensável para que a solicitação chegue ao Reitor para aprovação nos casos excepcionais (quando o servidor apresenta justificativa formal que comprove a inviabilidade do efetivo cumprimento do prazo).

## 1. ABERTURA DE PROCESSO ELETRÔNICO NO SIPAC

1.1 Abra um processo eletrônico no Sipac pelo caminho abaixo:

sipac.ifes.edu.br » "Fazer login" » Mesa Virtual » Processos » Abrir Processos

Código do assunto (CONARQ): (Escolher um dos códigos abaixo)

028.11 - MISSÕES E VIAGENS A SERVIÇO NO PAÍS COM ÔNUS

028.12 - MISSÕES E VIAGENS A SERVIÇO NO PAÍS COM ÔNUS LIMITADO

028.21 - MISSÕES E VIAGENS A SERVIÇO NO EXTERIOR COM ÔNUS

028.22 - MISSÕES E VIAGENS A SERVIÇO NO EXTERIOR COM ÔNUS LIMITADO

028.23 - MISSÕES E VIAGENS A SERVIÇO NO EXTERIOR SEM ÔNUS

Obs.:

- quando envolver pagamento de diária e/ou passagens é "COM ÔNUS";
- quando houver renúncia da diária e/ou passagens é "COM ÔNUS LIMITADO" (pois o servidor recebe o salário/remuneração daquele dia, só não recebe os valores referentes ao deslocamento) – ATENÇÃO: A RENÚNCIA PRECISA SER EXPRESSA E CONSTAR DENTRO DO PROCESSO.

### Assunto detalhado:

- Viagem com diária e/ou passagens: Solicitação de diárias "Nome do Servidor" Destino: "XXX" -Data/período: "XX/XX/XXXX";
- Viagem sem diária e/ou passagens: Viagem no interesse da Administração com ônus limitado - "Nome do Servidor" - Destino: "XXXS" - Data/período: "XX/XX/XXXX";

### Natureza do Processo: Ostensivo

Dados do Interessado: O(A) servidor(a) que realizará o deslocamento. » Clique em Inserir

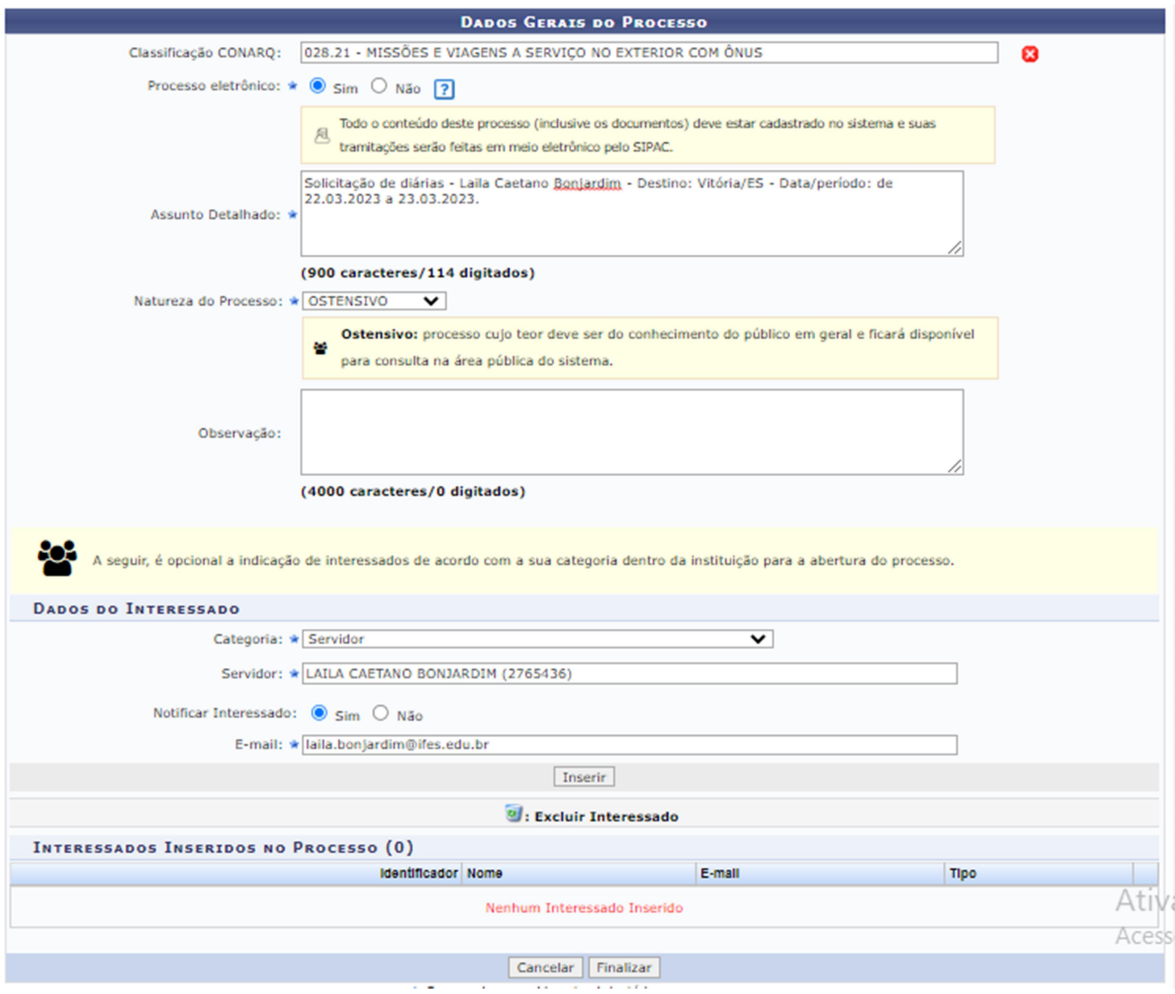

1.2 Confira os dados e finalize: Finalizar » Adicionar documentos

## 2. INSERIR DOCUMENTOS NECESSÁRIOS PARA ABERTURA DE PROCESSO:

2.1 Dentro do processo aberto insira as seguintes documentações:

### I - para deslocamentos dentro do território nacional:

a. Formulário F-002 (Proposta de concessão de passagens e diárias) assinado pelo servidor e chefia imediata;

Obs.: O modelo da F-002 deve ser carregado diretamente no Sipac, preenchido, e assinado pelo servidor e pela chefia imediata (para encontrar o tipo de documento digite "F-002" - se não digitar o tracinho a opção não aparece), conforme figura abaixo:

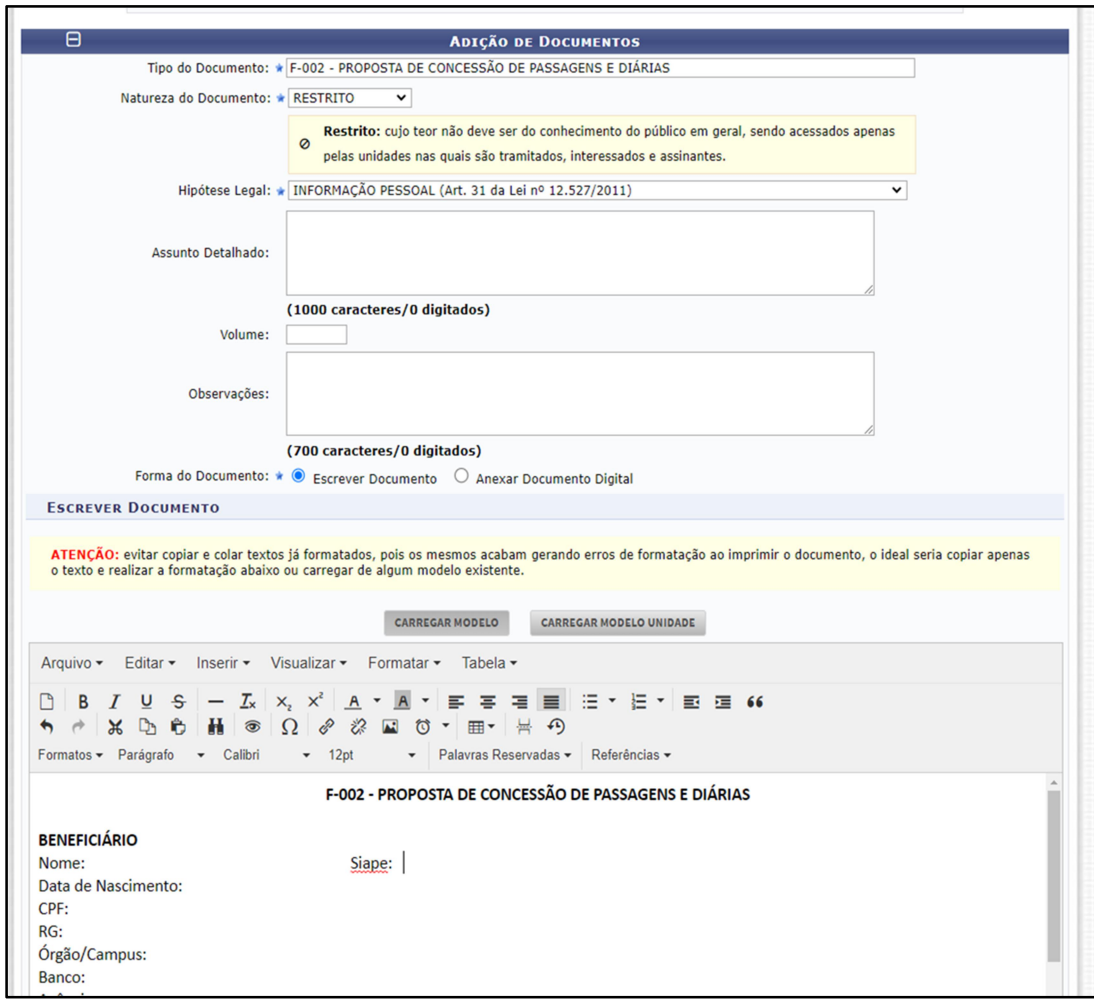

## ATENÇÃO:

- o interessado é responsável pelo acompanhamento e cobrança para que sua chefia imediata assine os documentos, de forma que esse chegue ao gabinete dentro do prazo;
- as solicitações para concessão de diárias deverão ser realizadas com antecedência mínima de 15 (quinze) dias, conforme Resolução, salvo justificativa formal, a ser preenchida na F-002, que comprove a inviabilidade do efetivo cumprimento desse prazo que será analisada pelo Reitor;
- no roteiro de viagem no formulário F-002 é necessário colocar a hora que sai e chega na sede, não a hora que começa e termina o evento, pois tal informação é imprescindível para o cálculo da diária (a hora que começa e termina o evento deve constar na motivação).

b. Programação do evento, convite, convocação ou documento similar que comprove a motivação do deslocamento.

Exemplo: ofício ou e-mail de convocação; convite nominal; formulário de participação ou afastamento; programação do evento; cronograma; folder; panfleto; convite de visita técnica; aceite original do trabalho quando houver apresentação de trabalho.

### II - para deslocamentos fora do território nacional:

a. Atender aos requisitos instituídos nas portarias nº 800, de 23 de Maio de 2013 e de nº 2827, de 27 de Novembro de 2019.

b. Proposta de concessão de diárias e passagens, conforme modelo F-002 descrito no item  $2.1$  "a".

2.2 A ausência ou o preenchimento incorreto de qualquer destes documentos inviabilizará o atendimento à solicitação.

2.3 A assinatura do servidor e da chefia imediata na F-002 é a comprovação de anuência do gestor referente à viagem, e por isso é indispensável.

2.4 Qualquer alteração de trajeto ou de dados devem ser informados na F-003 e assinado pelo servidor e chefia imediata, para que as devidas correções sejam lançadas no SCDP.

### 3. MOVIMENTAÇÃO DO PROCESSO

3.1 Após anexados os documentos conforme o item 2 deste manual, o servidor deverá enviar o processo para o Gabinete da Diretoria Geral (COL – GABINETE DA DIRETORIA GERAL).

3.2 Em seguida, o gabinete realizará o cadastro da viagem no SCDP e restituirá o processo ao servidor para que, após a ocorrência da viagem, apresente a prestação de contas.

### 4. PRESTAÇÃO DE CONTAS

4.1 Ao receber o processo, o servidor deverá realizar a prestação de contas que consiste na inserção dos seguintes documentos ao processo:

a) Formulário F-003 (Relatório de participação em eventos) assinado pelo servidor, em até 05 (cinco) dias após a data do retorno à sede originária do serviço;

Obs.: O modelo da F-003 deve ser carregado diretamente no Sipac, preenchido, e assinado pelo servidor (para encontrar o tipo de documento digite "F-003" - se não digitar o tracinho a opção não aparece), conforme figura constante na próxima pagina;

b) Certificado ou prova de conclusão (ata de reunião, por ex.); e

c) Cópia dos comprovantes de passagens rodoviárias ou aéreas (quando houver).

4.2 Não será autorizada nova viagem para servidor sem a prestação de contas da anteriormente realizada.

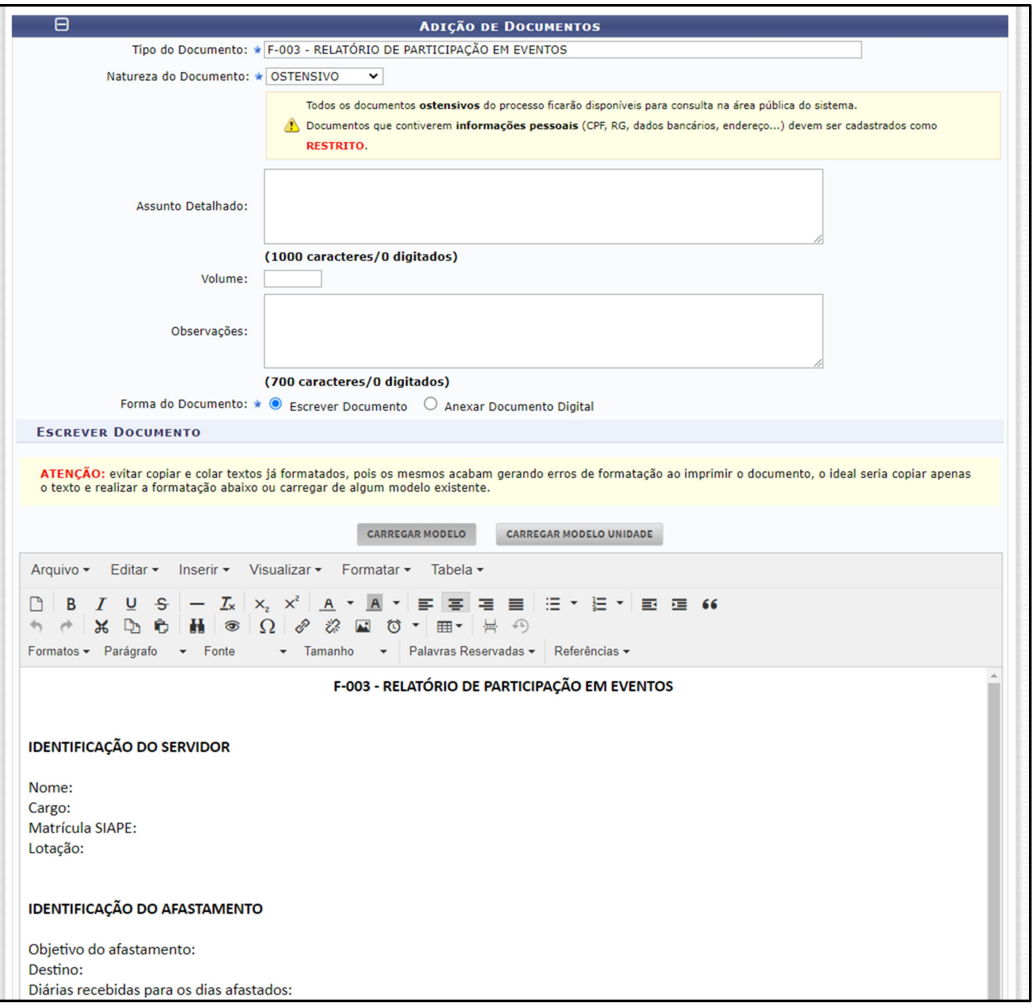

Colatina/ES, 22 de março de 2023.

# LAILA CAETANO BONJARDIM

Chefe de Gabinete da Diretoria Geral